## **BAB III**

#### **ANALISIS DAN PERANCANGAN SISTEM**

# **3.1 Analisis Sistem**

Di fase ini, sistem yang sedang berjalan akan dianalisis dan masalah serta hambatan yang dihadapi akan diamati agar dapat diperbaiki. Masalah yang ada adalah bahwa proses mendapatkan lahan pemakaman masih dilakukan secara manual. Diperlukan suatu sistem yang mampu beroperasi secara daring. Sistem yang bisa mendukung kekurangan tersebut akandianalisis dari segala sisi. Berikut adalah urutan langkah-langkah dalam melakukan analisis sistem.

#### **3.1.1 Analisis Kebutuhan Sistem**

Fungsi utama dari Sistem ini bertujuan untuk memperlihatkan informasi tentang lahan makam yang dapat digunakan untuk penguburan orang yang sudah meninggal dunia, untuk memudahkan proses pendaftaranuntuk mendapatkan lahan makam agar pengelolaan data TPU lebih tertata rapi dan tersimpan dengan aman.

# **3.1.2 Analisis Peran Sistem**

Fungsi analisis peran sistem adalah memudahkan proses informasi yang akurat tentang ketersediaan lahan makam yang dapat digunakan untuk pemakaman jenazah. Informasi yang dihasilkan dapat dikatakan berkualitas dan akurat apabila terdapat fungsi-fungsi yang nantinya harus dimilki oleh sistem yaitu :

1. *Input* data, dalam proses *input* data memiliki beberapa bagian, diantaranya

*input* data lokasi dan informasi tentang tempat pemakaman.

2. Aplikasi yang telah dikembangkan menghasilkan informasi mengenai tempat pemakaman serta proses registrasi lahan makam.

#### **3.1.3 Analisis Peran Pengguna**

Analisis peran pengguna adalah penilaian mengenai orang-orang yang dapat menggunakan sistem ini dan peran mereka. Sistem ini memiliki dua jenis pengguna, yaitu admin dan *user*. *User* adalah entitas yang terlibatsecara langsung dalam sistem ini.

a. Admin

Admin memiliki peran yang sangat penting dalam mengurus informasi dan data terkait tempat pemakaman. Tugas mereka termasuk menambah, mengedit, menghapus, dan mencetak berbagai jenis data, seperti surat pernyataan pemakaman dan laporan pemakaman.

*b. User*

Pengguna memiliki kewenangan yang terbatas, mereka hanya dapat mendaftar dan melihat informasi mengenai lokasi pemakaman.

#### **3.2 Sistem perangkat pendukudng**

## **3.2.1 Sistem Perangkat Keras**

Perangkat keras adalah sebuah komponen fisik yang ada di dalamsebuah sistem komputer. Secara mendasar, komputer terdiri dari tiga jenis perangkat keras, yaitu perangkat *input*, perangkat *output*, dan perangkat pemrosesan. Dalam

perancangan sistem, terdapat beberapa komponenperangkat keras yang digunakan:

- 1. Laptop Asus
- 2. Processor Intel *Inside*
- 3. RAM 4Gb
- 4. SSD 256 GB

# **3.2.2 Sistem Perangkat Lunak**

*Software* (perangkat lunak) adalah program komputer yang terdiri dari serangkaian instruksi untuk mengoperasikan komputer sesuai dengan perintah pengguna. Berikut ini adalah beberapa jenis perangkat lunak yang diperlukan dalam proses perancangan sistem:

- 1. Sistem Operasi *Windows*
- 2. PHP
- 3. *MySQL*
- 4. *Codeigniter*
- 5. Visual Studio *Code*

# **3.3 Perancangan Sistem**

#### **3.3.1** *Flowchart* **Sistem**

*Flowchart* sistem adalah suatu cara untuk menggambarkan langkah-langkah dan urutan kerja dari suatu sistem secara keseluruhan. Melalui penggunaan *flowchart* sistem, kita juga bisa mengenali masalah yang ada dan menganalisis kebutuhan dari sistem tersebut sebagai langkah pertama.

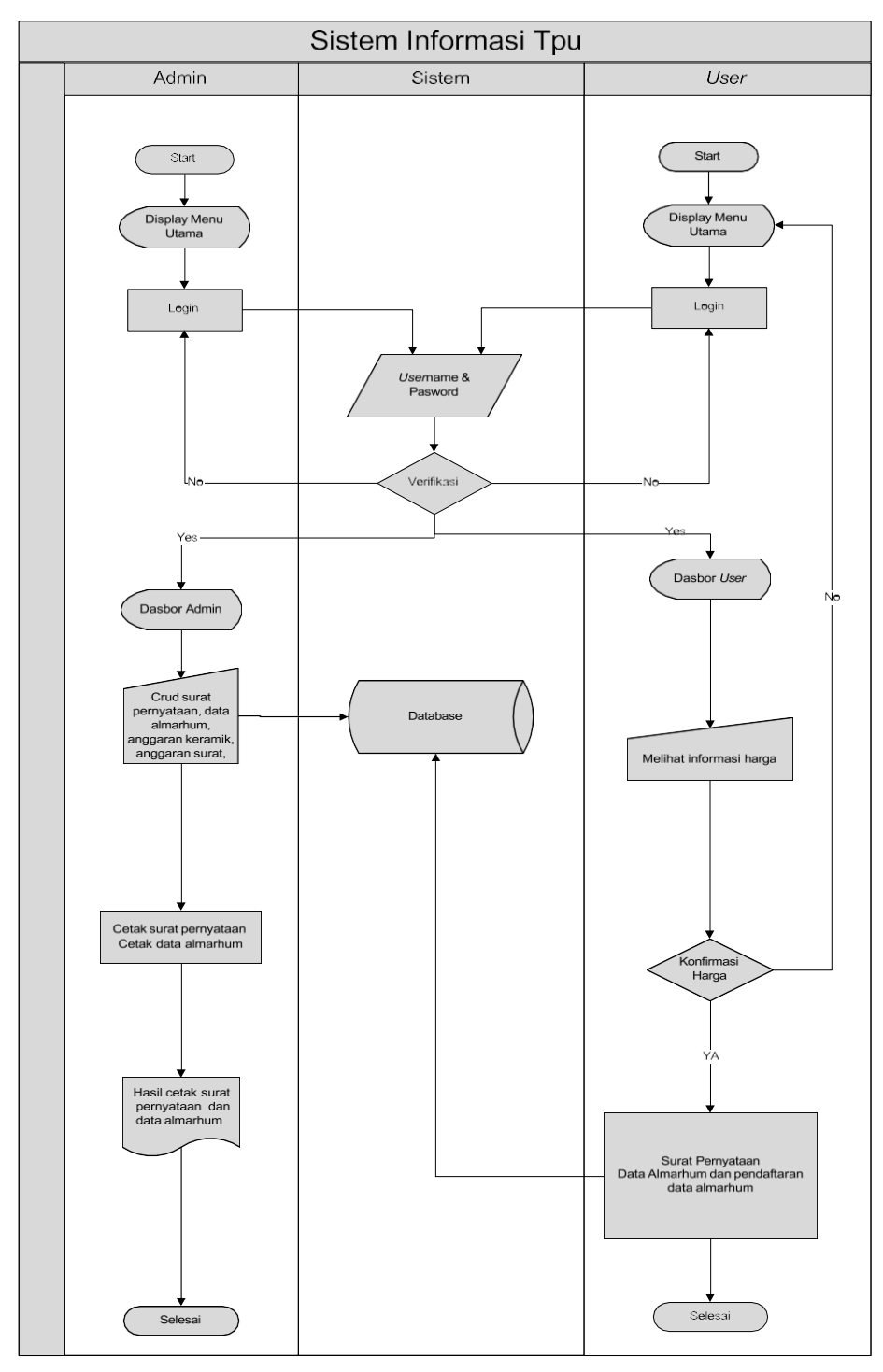

Gambar 3. 1 *Flowchart* Sistem

Admin dan pengguna perlu melakukan login terlebih dahulu di *flowchart* sistem tersebut dengan memasukkan nama pengguna dan Kata sandi. Setelah itu,

sistem akan memeriksa keabsahan permintaan *login* dan jika *username* dan *password* cocok, admin dan operator akan diizinkan masuk ke dalam sistem dan melakukan pengolahan data. Setelah data diproses, sistem akan mengolah semua data tersebut. Kemudian, data akan diatur dan disimpan dalam database, dan output yang dihasilkan adalah informasi mengenai jadwal penguburan, daftar harga untuk pengerjaan kuburan, dan lokasi Tempat Pemakaman Umum (TPU) melalui *Website*.

## **3.3.2** *Diagram* **Berjenjang**

*Diagram* Berjenjang adalah jenis *diagram* yang digunakan untuk menyajikan DFD dalam tahap yang lebih rinci. *Diagram* berjenjang dapat direpresentasikan melalui simbol-simbol proses dalam *diagram* aliran data. Mengenai *diagram*  berjenjang dalam sistem ini, Anda dapat melihatnya pada gambar yang terletak di bawah.

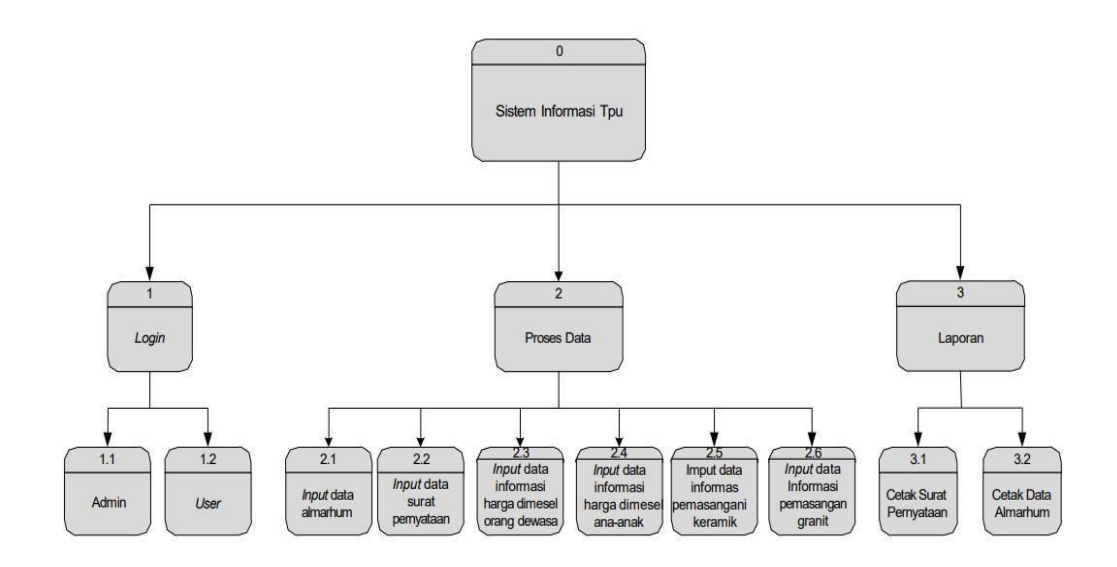

Gambar 3. 2 *Diagram* berjenjang

## **3.3.3** *Diagram* **Konteks (***Context Diagram***)**

*Diagram* Struktur Konteks adalah gambaran tingkat teratas dariDFD yang menggambarkan koneksi sistem dengan lingkungan eksternalnya. *Diagram*  konteks dapat dipergunakan untuk memberikan gambaran secara menyeluruh tentang bagaimana hubungan *input*, proses, dan *output* terjadi. Bagian *input*  menunjukkan data-data yang akan digunakan dalam bagian proses. Bagian proses mencakup langkah-langkah yang menggambarkan cara kerja fungsi atau modul. Di satu sisi, bagian *output* memuat hasil pemrosesan data.

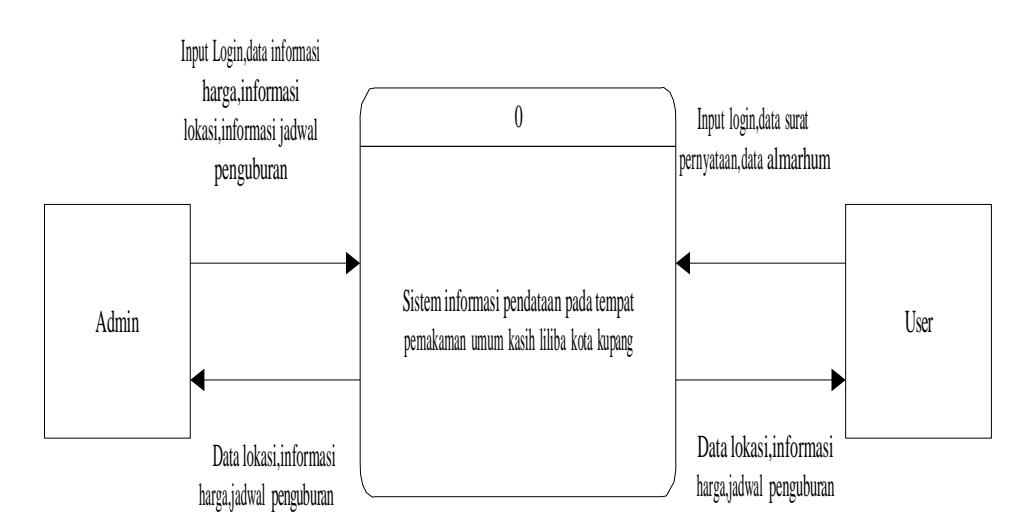

Gambar 3. 3 *Diagram* Konteks (*context diagram*)

# **3.3.4** *Data Flow Diagram* **(DFD) Level 1**

DFD level merujuk pada representasi sistem sebagai kumpulan fungsi yang terhubung satu sama lain melalui aliran dan penyimpanan data. DFD level 1 hanya menggambarkan sistem dengan cara yang sederhana. DFD level 1 hanya menggambarkan alur data dari masukan hingga keluaran. Bisa terlihat di dalam gambar berikut ini :

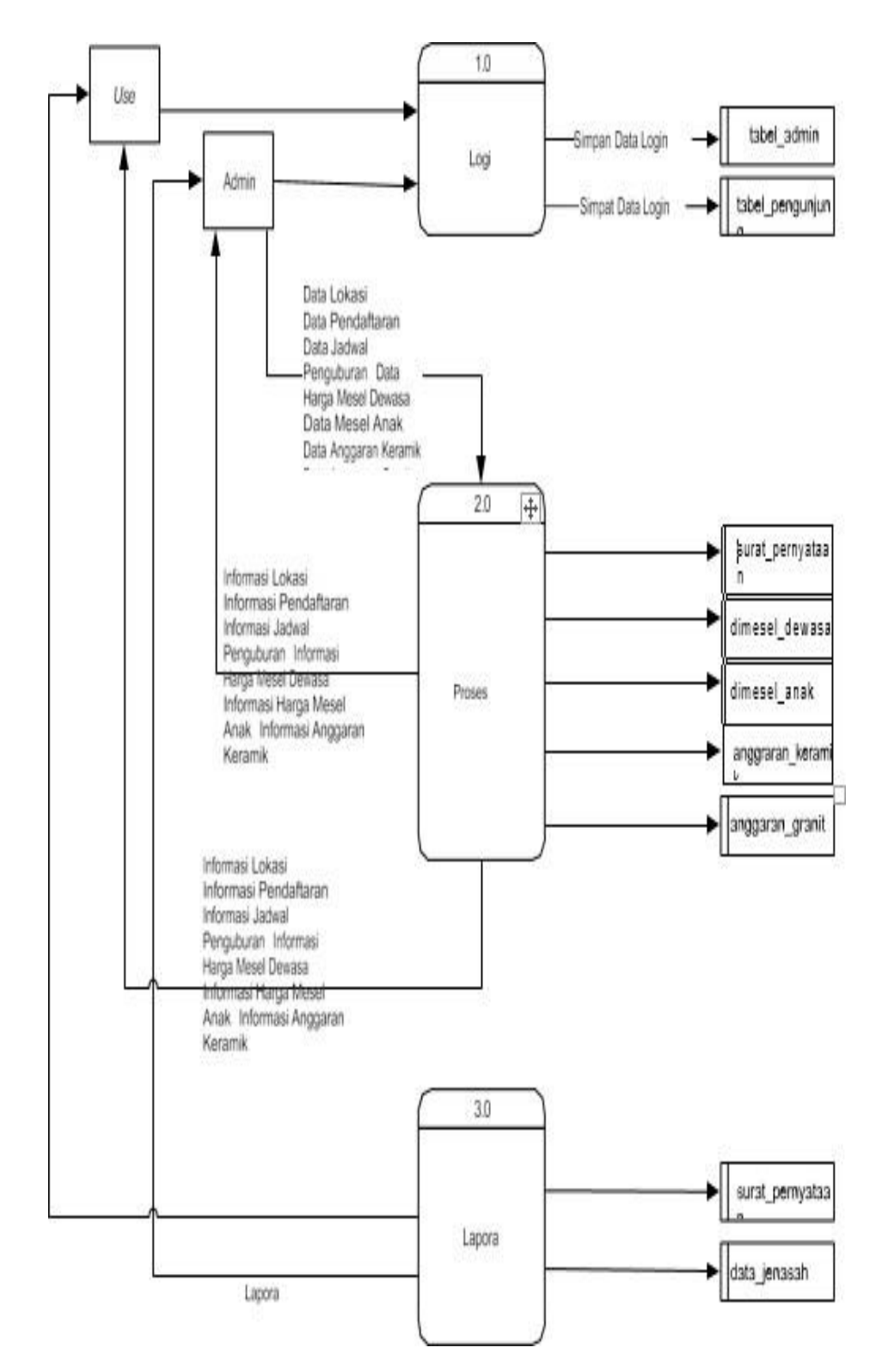

Gambar 3. 4 *Data Flow Diagram* (DFD) Level 1

## **3.3.5** *Data Flow Diagram* **(DFD) Level 1 proses 2**

Dalam DFD Level 1 proses 2 admin memberikan *input*-an pada pengolahan proses data pendaftaran, proses data jadwal penguburan, prosesdata harga dimesel dewasa, proses data dimesel anak, proses data anggarankeramik dan proses data anggaran granit melalui proses yang sesuai dan disimpan dalam data penyimpanan. Dari pengolahan data tersebut menghasilkan tabel pendaftaran, tabel jadwal penguburan, tabel dimesel dewasa, tabel dimesel anak, tabel anggaran keramik,tabel anggaran granit yang bisa dilihat di gambar berikut :

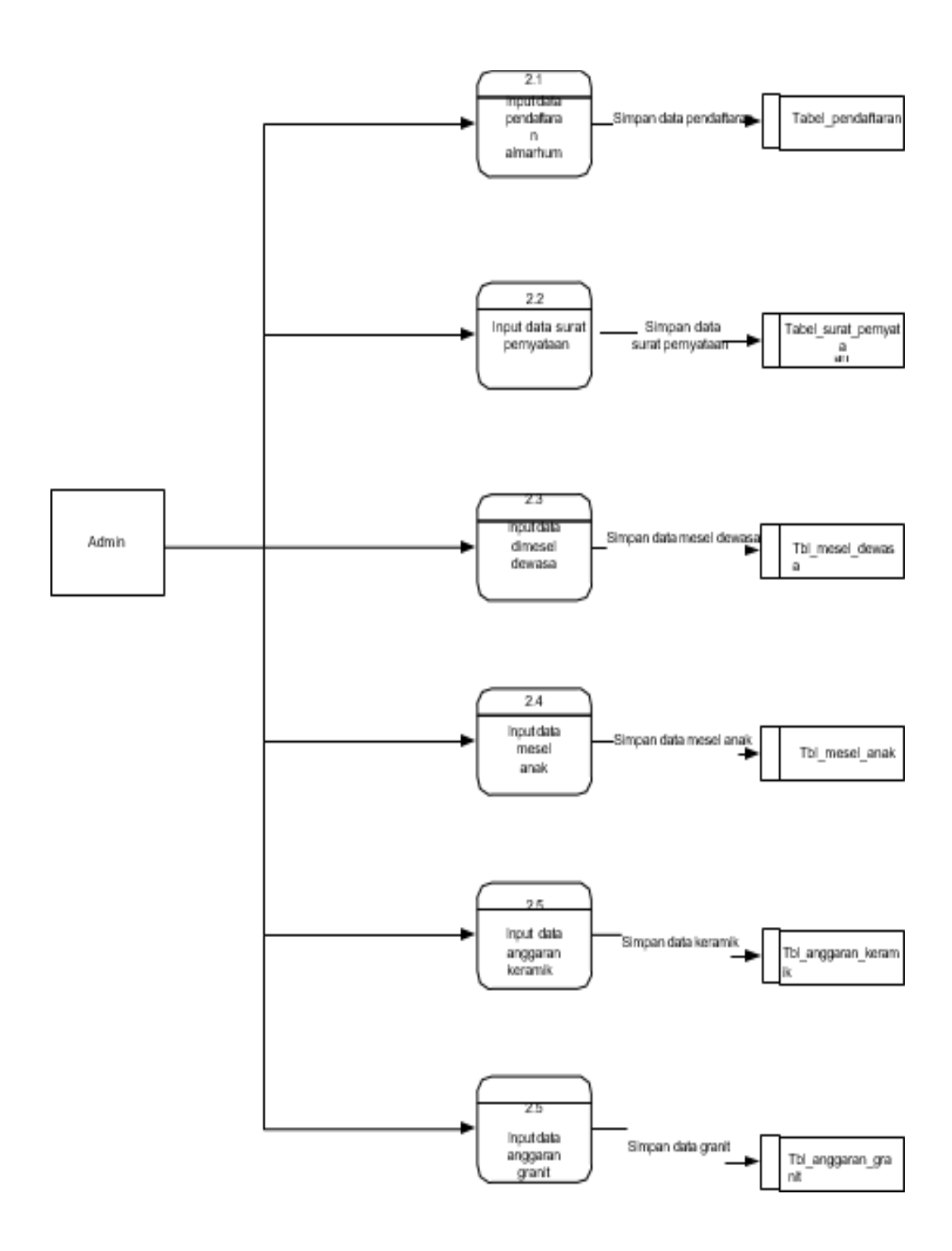

Gambar 3. 5 *Data Flow Diagram* (DFD) Level 1 proses 2

#### **3.3.6** *Data Flow Diagram* **(DFD) Level 1 proses 3**

Proses pengisian data jenasah dan data surat pernyataan merupakan langkah awal dalam melakukan pemesanan. Setelah melakukan pengisian pengguna atau *user* harus melakukan pembayaran sesuai ketentuan harga. Pada halaman admin pengguna atau *user* yang akan melakukan pembayaran admin akan sekaligus mencetak surat pernyataan untuk ditandatangani oleh yang bersangkutan pada saat melakukan transaksi secara langsung.

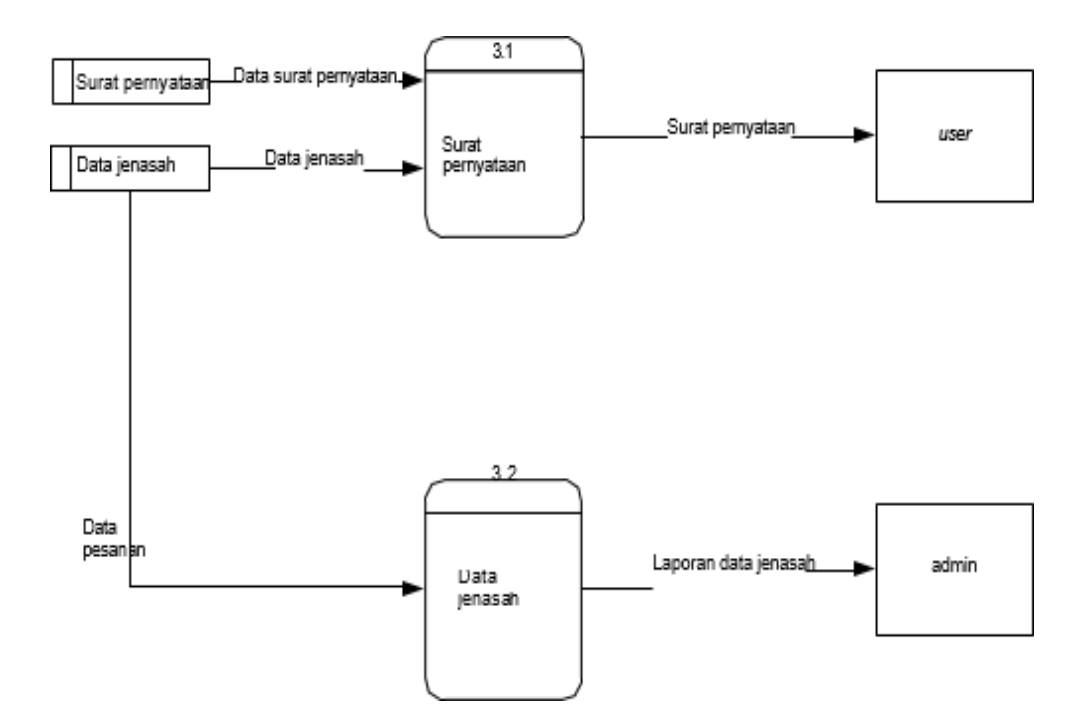

Gambar 3. 6 *Data Flow Diagram* (DFD) Level 1 proses 3

# *3.3.7 EntityRelationship Diagram (ERD)*

*Entity Relationship Diagram* (ERD) adalah gambaran yang mencakup entitas dan *Relasi* beserta atribut yang mewakili fakta keseluruhan. *Entity Relationship Diagram* (ERD) adalah sebuah gambaran dari bagaimana data dalam basis data saling terhubung menggunakan simbol-simbol, di mana atribut darisuatu entitas memiliki hubungan atau *Relasi* dengan atribut pada entitas lainnya.

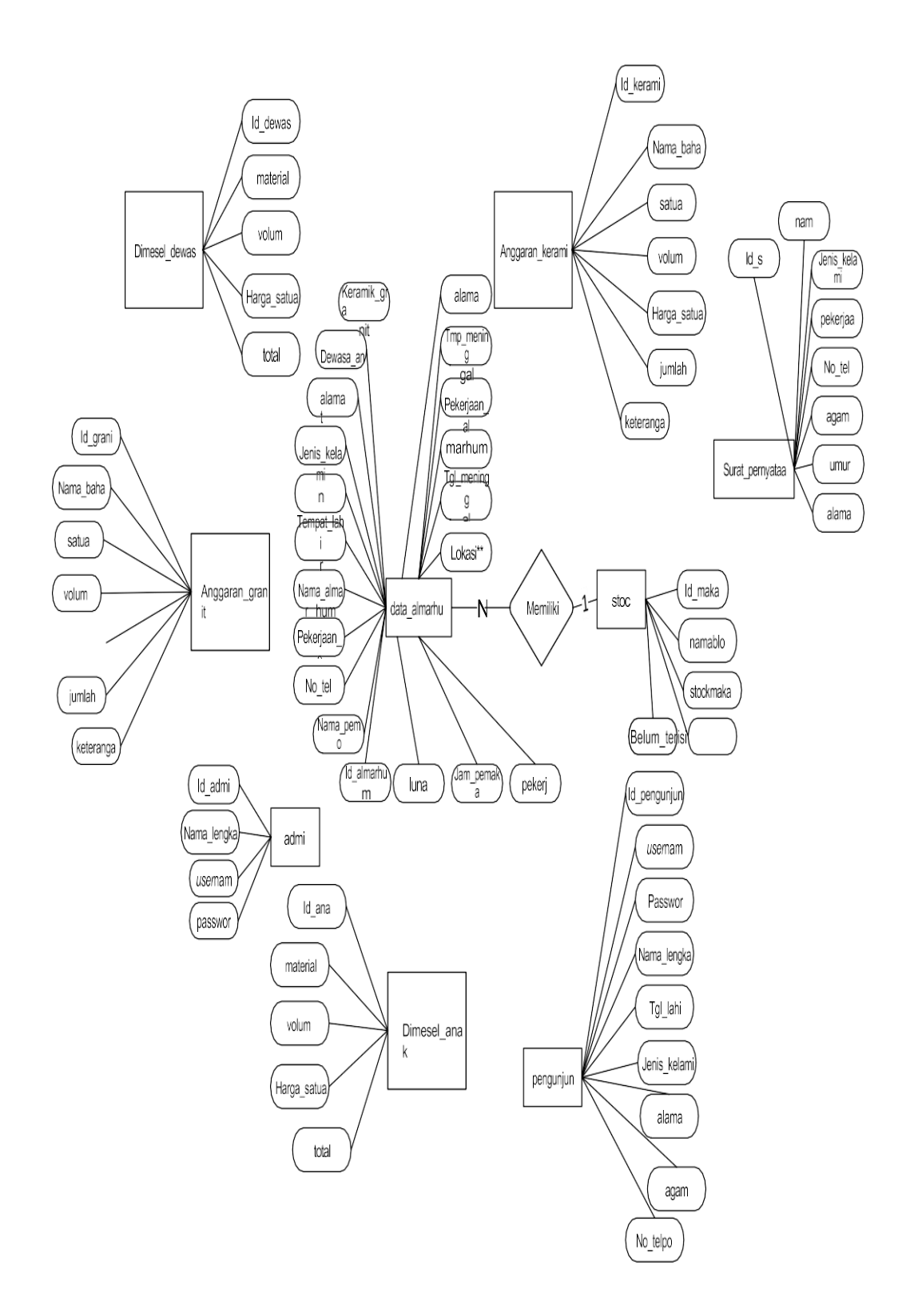

Gambar 3. 7 *Entity Relationship Diagram* (ERD)

## **3.4** *Relasi* **Antar Tabel**

Agar pengolahan data menjadi lebih mudah, data akan disimpan dalam tabeltabel dalam basis data. Sebuah tabel akan digunakan untuk menyimpan data dari suatu entitas. Karena itu, sebuah *diagram Relasi* antar tabel dibuat untuk mengilustrasikan hubungan antara tabel-tabel tersebut berdasarkan *Entity Relationship Diagram* (ERD). Gambar yang ditampilkan menunjukkan bagaimana tabel-tabel tersebut saling terhubung satu sama lain dalam desain hubungan:

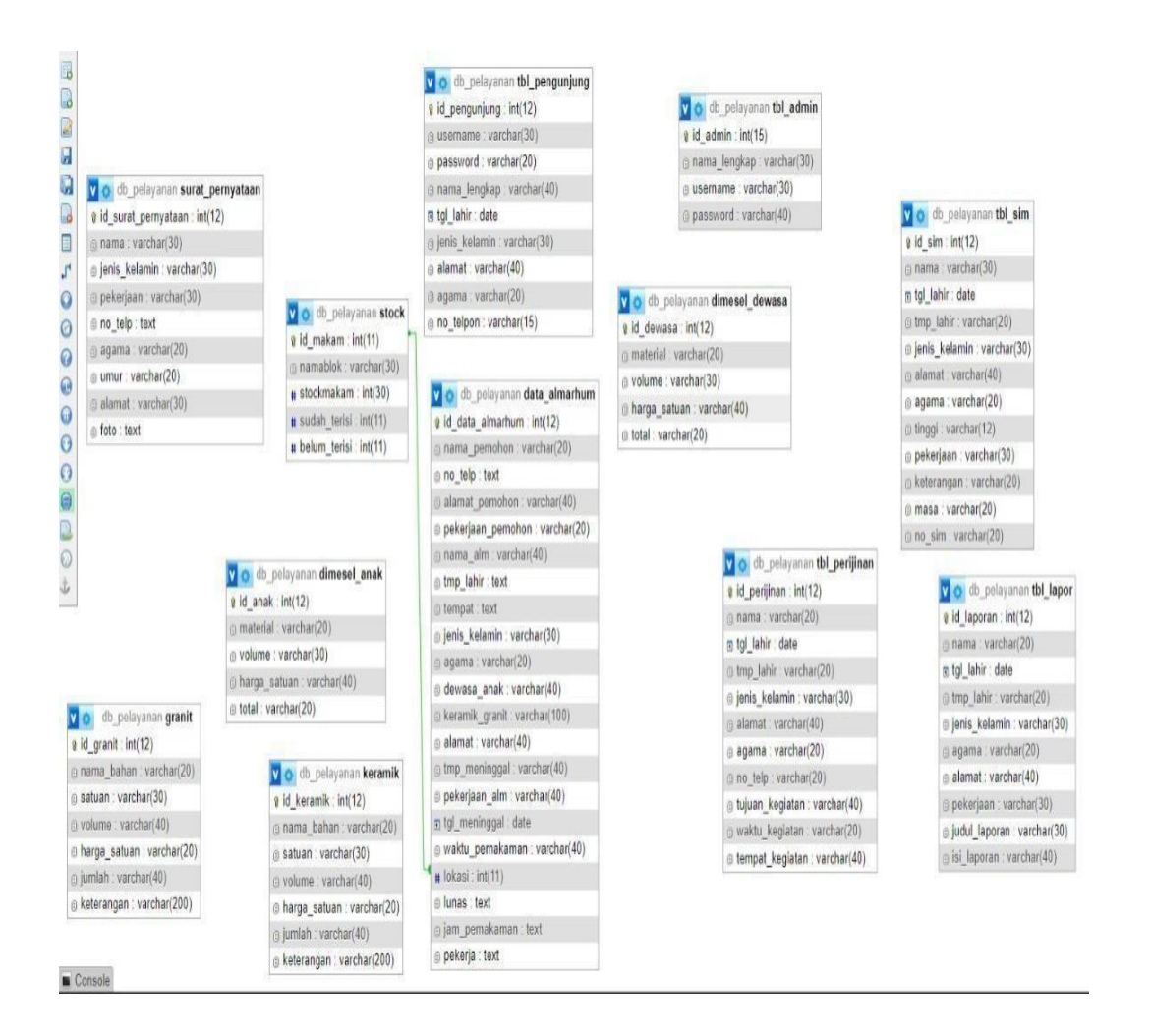

Gambar 3. 8 *Relasi* Antar Tabel

# **3.4.1 Perancangan Tabel**

1. Tabel Admin

Tabel ini memiliki 4 *field*, yaitu Id, Nama Lengkap, *Username,Password*.

| Field                         | <b>Tipe Data</b> | <b>Size</b> | Index       |
|-------------------------------|------------------|-------------|-------------|
| Id                            | Integer          | 15          | Primary Key |
| Nama_lengkap                  | Varchar          | 30          |             |
| <i><u><b>Username</b></u></i> | Verchar          | 30          |             |
| Password                      | Password         | 40          |             |

Tabel 3. 1 Admin

# 2. Tabel Almarhum

Tabel ini memiliki 17 *field*, yaitu Id\_Almarhum, Nama\_Pemohon, no\_telp, alamat\_pemohon, pekerjaan\_pemohon, nama\_alm, tmp\_lahir, tangal\_lahir, jenis\_kelamin, agama, dewasa\_anak, alamat, tmp\_meninggal, pekerjaan\_alm, tgl\_meninggal, waktu\_pemakaman, tim pekerja, lokasi.

Tabel 3. 2 Almarhum

| Field             | <b>Tipe Data</b> | <b>Size</b> | Index       |
|-------------------|------------------|-------------|-------------|
| Id Almarhum       | Integer          | 12          | Primary Key |
| Nama_pemohon      | Varchar          | 20          |             |
| no_telp           | Integer          | 20          |             |
| alamat_pemohon    | varchar          | 40          |             |
| pekerjaan_pemohon | varchar          | 20          |             |
| nama_alm          | varchar          | 40          |             |

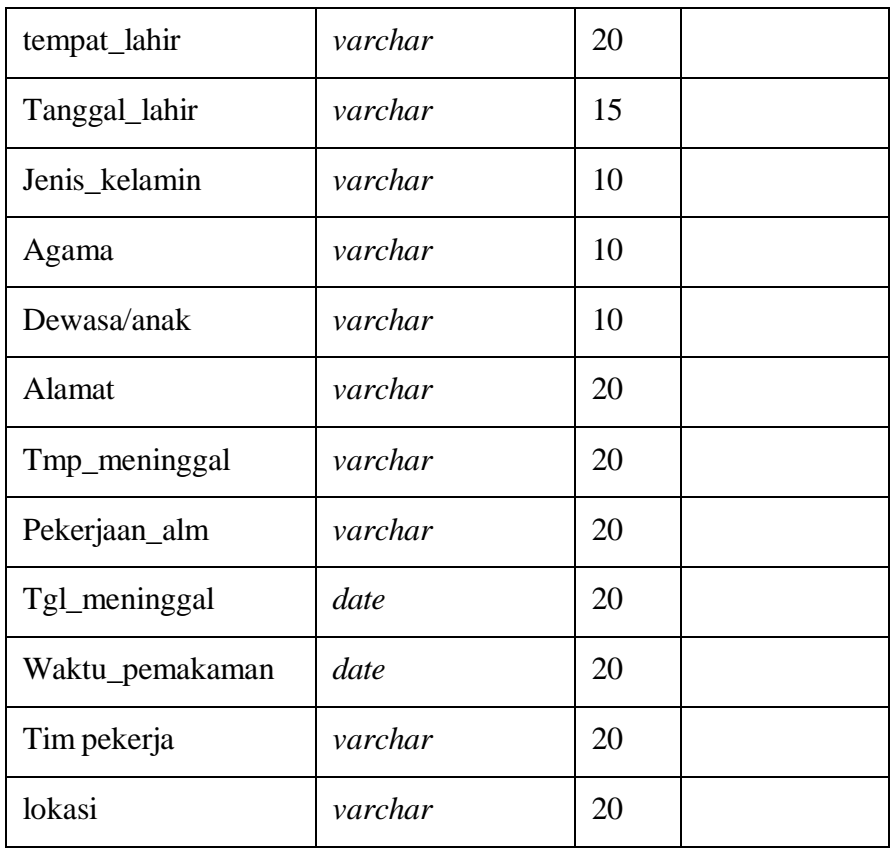

# 3. Tabel Pengunjung

Tabel ini memiliki 9 *field*, yaitu id\_pengunjung, *username, password*, nama\_lengkap, tgl\_lahir, jenis\_kelamin, alamat, agama, no\_telp.

# Tabel 3. 3 Pengunjung

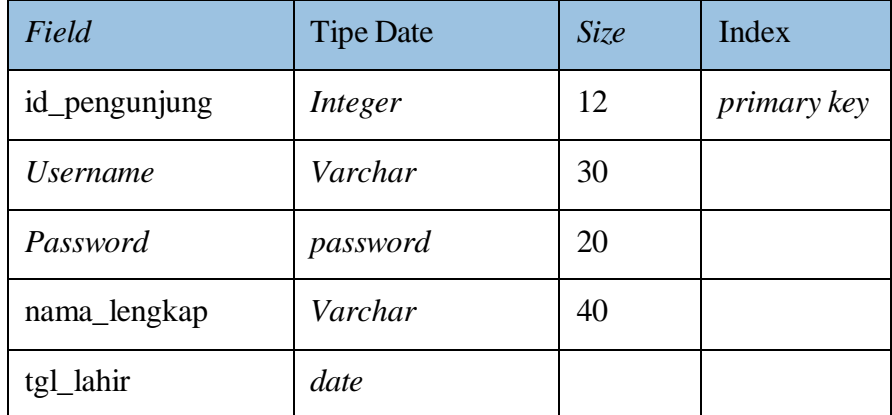

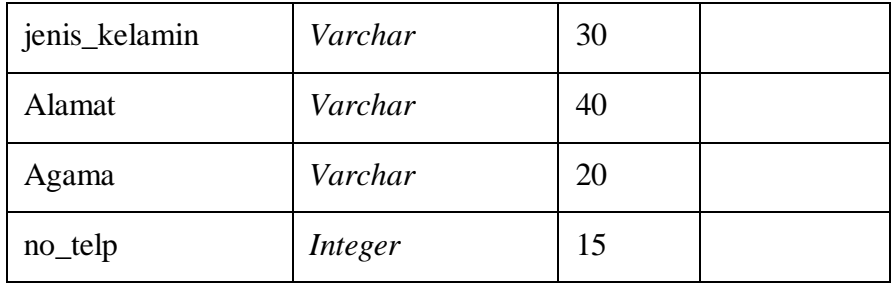

# 4. Tabel Dimesel Anak

Tabel ini memiliki 5 *field*, yaitu id\_anak, material, volume, harga\_satuan, total.

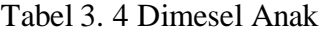

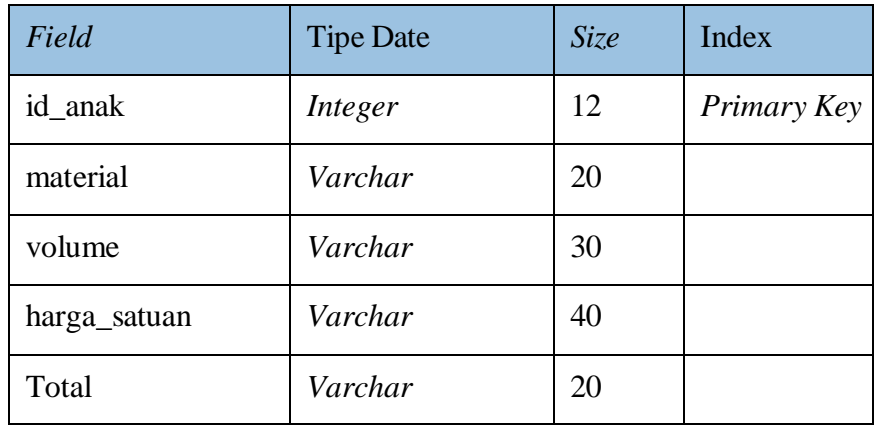

# 5. Tabel Dimesel Dewasa

Tabel ini memiliki 5 *field*, yaitu id\_dewasa, material, volume, harga\_satuan, total.

Tabel 3. 5 Dimesel Dewasa

| Field     | <b>Tipe Date</b> | <b>Size</b> | Index       |
|-----------|------------------|-------------|-------------|
| id_dewasa | Integer          | 12          | Primary Key |
| material  | Varchar          | 20          |             |

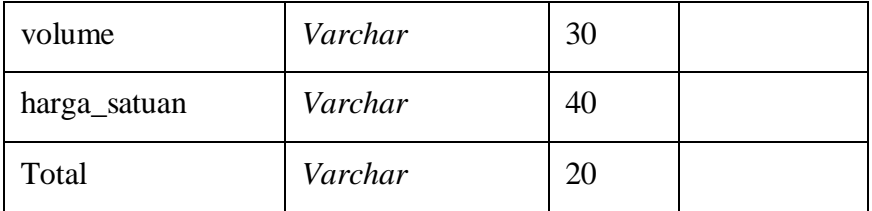

# 6. Tabel Keramik

Tabel ini memiliki 7 *field*, yaitu id\_keramik, nama\_bahan, satuan, volume, harga\_satuan, jumlah, keterangan.

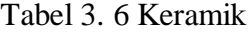

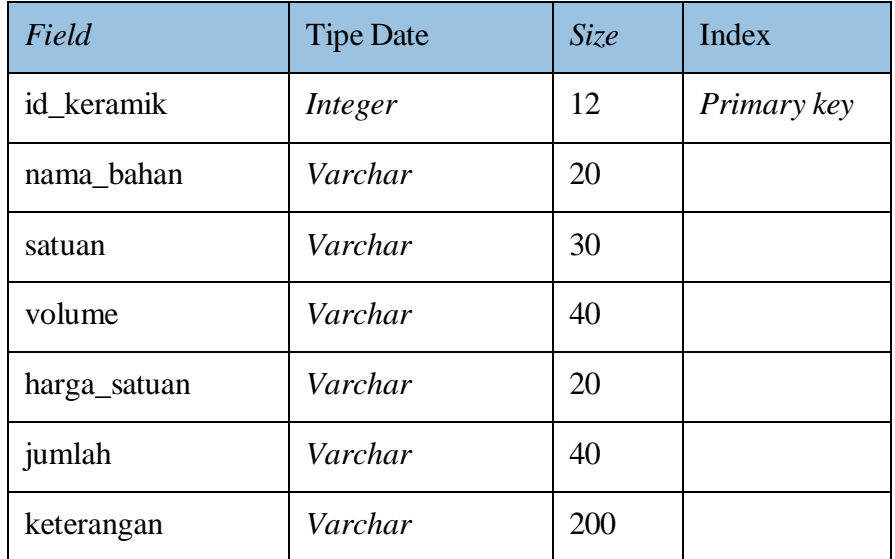

# 7. Tabel Granit

Tabel ini memiliki 7 *field*, yaitu id\_keramik, nama\_bahan, satuan, volume, harga\_satuan, jumlah, keterangan.

Tabel 3. 7 Granit

| Field     | <b>Tipe Date</b> | <b>Size</b> | <b>Index</b> |
|-----------|------------------|-------------|--------------|
| id_granit | Integer          |             | Primary key  |

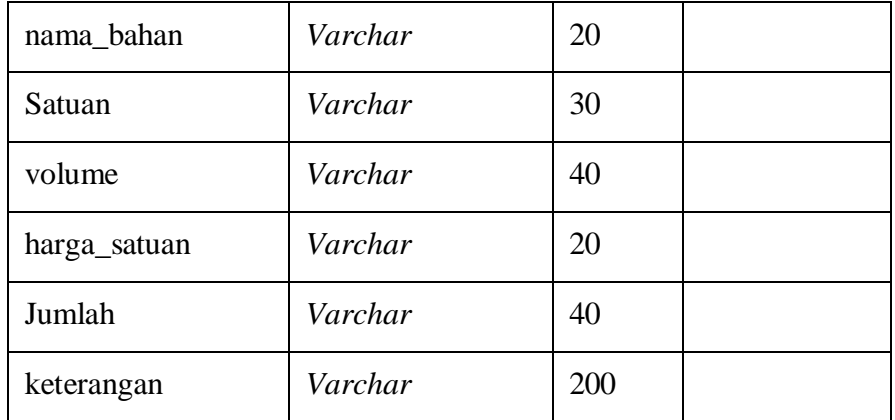

# 8. Tabel Surat Pernyataan

Tabel ini memiliki 6 *field*, yaitu id\_surat\_pernyataan, nama jenis\_kelamin, pekerjaan, no\_telp, agama, umur, alamat.

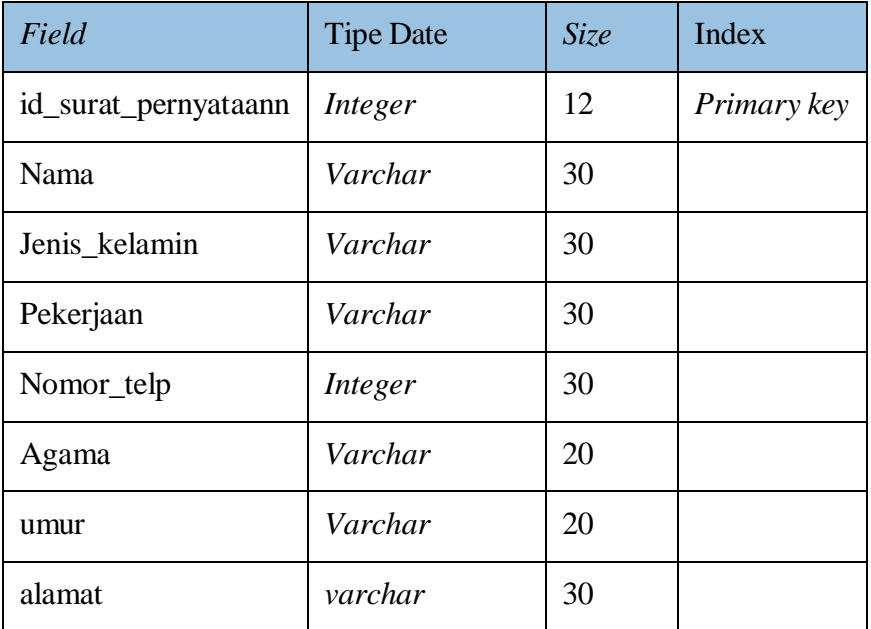

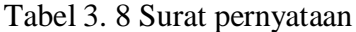

## 9. Tabel Stok

Tabel ini memiliki 6 *field*, yaitu Id\_makam, nama blok, sudah\_terisi, Belum\_terisi.

| Field        | <b>Tipe Date</b> | <i>Size</i> | Index       |
|--------------|------------------|-------------|-------------|
| Id_makam     | integer          | 11          | Primary key |
| Nama blok    | varchar          | 30          |             |
| Sudah_terisi | integer          |             |             |
| Belum_terisi | integer          |             |             |

Tabel 3. 9 stok

# **3.4.2 Perancangan Antar Muka**

Perancangan antarmuka dirancang untuk memfasilitasi interaksi antara pengguna dan komputer, dengan tujuan memberikan pengalaman yang mudah bagi pengguna dari sistem komputer. Berikut adalah tampilan antarmuka dari *web*  administrasi:

### **3.4.2.1 Desain Halaman Utama**

Halaman utama akan menampilkan menu-menu yang ditawarkan untuk pengguna. Menu-menu berupa menu *home* , menu profil, menu daftar*user* agar bisa *login*, menu lokasi wilayah TPU. Selain itu ada juga tombol *login* yang merupakan tombol untuk masuk sebagai admin dan *user* dari *Website*. Berikut adalah rancangan *layout* tampilan antarmuka halaman utama:

| Liliba, Oebobo, East Nusa Tenggara<br>Tuesday, 31-01-2023/12:19:26 pm |             |                | 0822366766765 |        | $[a]$ |        |  |
|-----------------------------------------------------------------------|-------------|----------------|---------------|--------|-------|--------|--|
| TPU Kasih Liliba                                                      | <b>HOME</b> | <b>PROFILE</b> | <b>DAFTAR</b> | LOKASI |       | LOGINa |  |
|                                                                       |             |                |               |        |       |        |  |
|                                                                       |             |                |               |        |       |        |  |
|                                                                       |             |                |               |        |       |        |  |
| $\,<$                                                                 |             |                |               | $\, >$ |       |        |  |
| <b>SISTEM INFORMASI</b><br>TPU Kasih<br>LilibaKupang                  |             |                |               |        |       |        |  |
|                                                                       |             |                |               |        |       |        |  |
|                                                                       |             |                |               |        |       |        |  |
|                                                                       |             |                |               |        |       |        |  |
| Kunjungi Youtube Kami                                                 |             |                |               |        |       |        |  |
|                                                                       |             |                |               |        |       |        |  |

Gambar 3. 9 Halaman *Home*

#### **3.4.2.2 Tampilan Halaman** *Login*

Pilihan yang tersedia di halaman *login* adalah admin dan pengguna.Agar dapat masuk ke dalam akun pengguna atau admin, pengguna dan admin perlu memiliki *username* dan *password* yang diperlukan untuk mengakses sistem *web*. Untuk dapat mengakses halaman dashboard, adminperlu mengisi dengan benar *form username* dan *password* di halaman *login*. Apabila informasi *username* dan *password* yang dimasukkan oleh pengguna dan administrator tidak benar, maka akan ada notifikasi yang muncul dan pengguna serta administrator akan diminta untuk mengisi kembali *form username* dan *password* dengan benar agar mereka dapat masuk ke halaman berikutnya yaitu dashboard dan mulai melihat informasi dan mendaftar ke dalam sistem. Berikut adalah perancangan *layout login* :

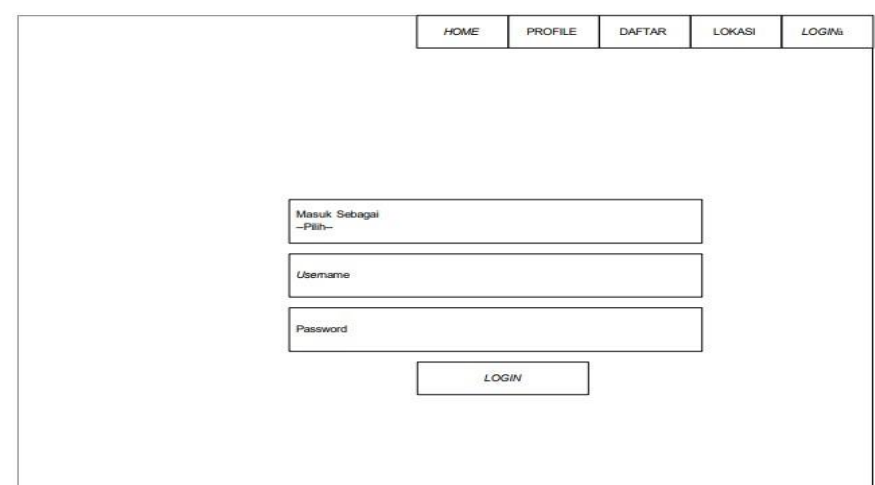

Gambar 3. 10 Halaman *login*

# **3.4.2.3Tampilan halaman lokasi**

Halaman ini akan menampilkan rute Tempat Pemakaman Umum kasih liliba, halaman ini ditawarkan untuk melihat rute dan waktu jarak tempuh dari lokasi titik awal pengguna menuju lokasi Tempat Pemakaman Umum dan halaman ini juga menampilkan wilayah seputaran Tempat Pemakaman Umum. Berikut adalah rancangan *layout* tampilan halaman rute :

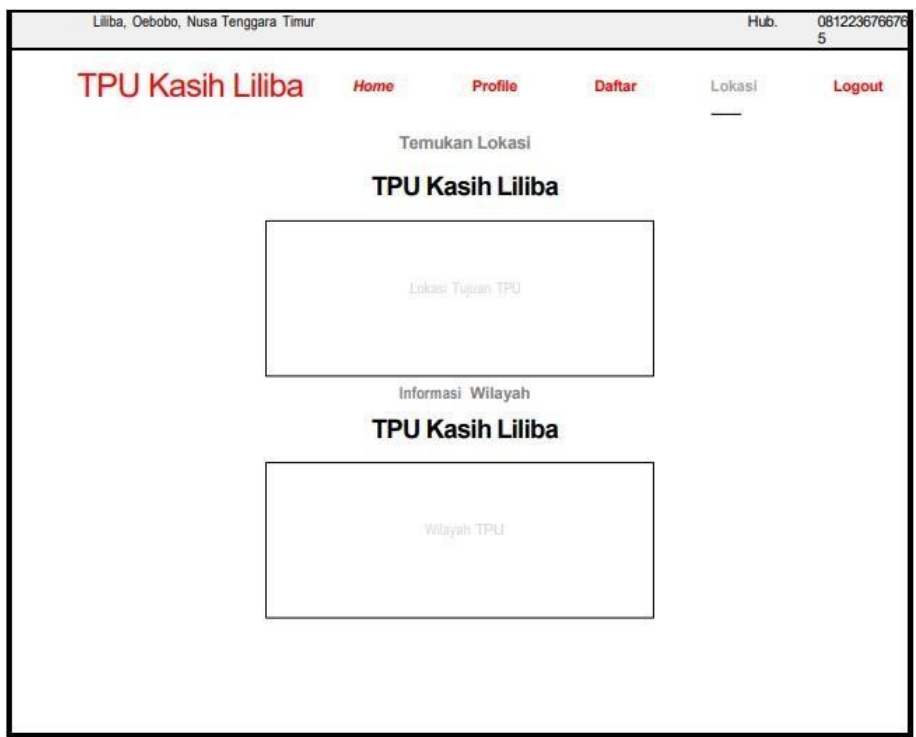

Gambar 3. 11 Halaman Lokasi

# **3.4.2.4 Tampilan Halaman Pendaftaran**

Halaman ini dikhususkan bagi *user* untuk membuat terlebih dahulu akun *login* yaitu *username dan password* agar bisa melakukan *login* masukke halaman *dashboard* berikutnya. Berikut adalah rancangan *layout* tampilan halaman daftar :

#### **FORM PENDAFTARAN DATA DIRI PENGUNJUNG**

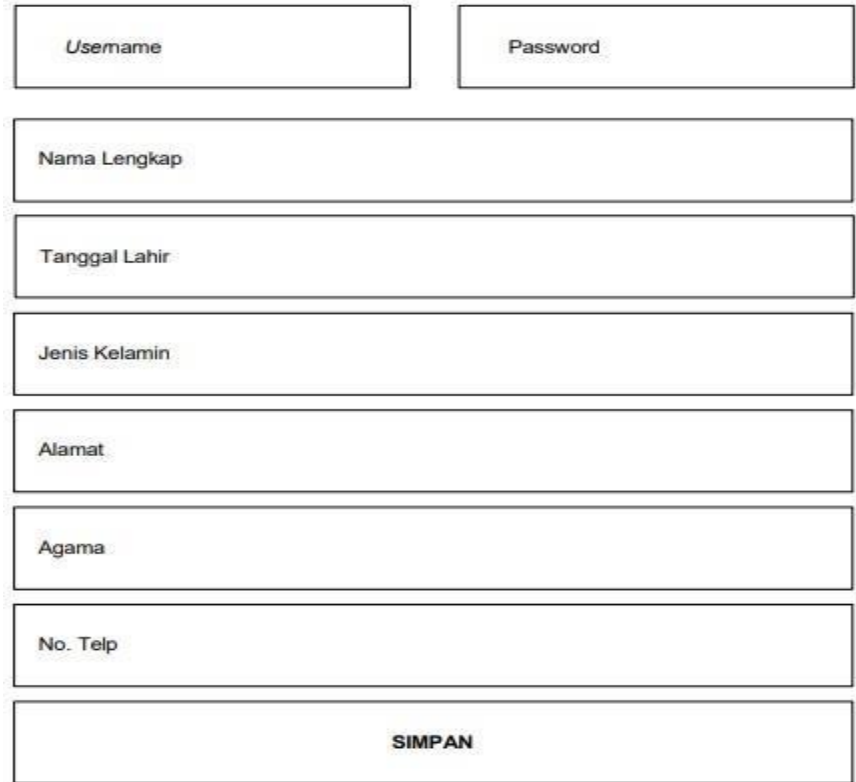

Gambar 3. 12 Halaman Daftar

# **3.4.2.5** *Form* **Layanan Informasi**

Halaman ini akan menampilkan informasi TPU Kasih Liliba, halaman ini ditawarkan untuk melihat informasi jadwal penguburan, harga dimesel orang dewasa, harga dimesel anak-anak, anggaran biaya keramik, dan anggaran biaya granit. Berikut adalah rancangan *layout* tampilan halaman informasi:

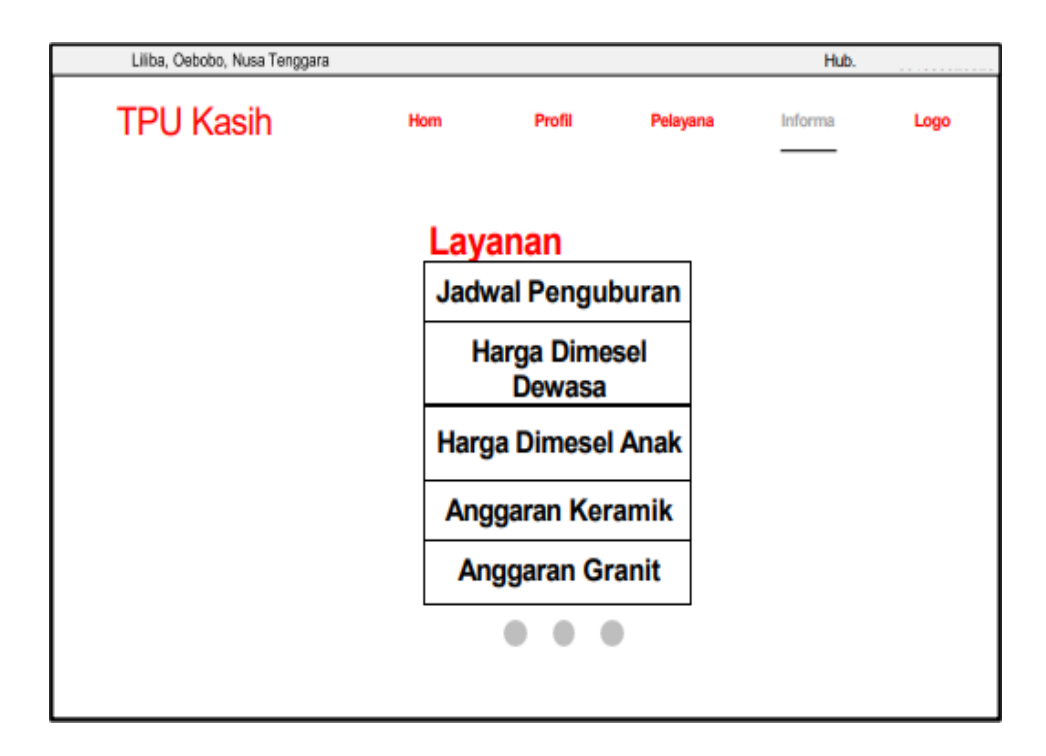

Gambar 3. 13 Halaman Informasi

# **3.4.2.6** *Form* **Halaman Admin**

Halaman admin adalah halaman yang pertama kali ditampilkanketika Admin berhasil *login*. Halaman ini terdapat menu - menu untuk mengolah data. Berikut adalah perancangan *layout* halaman utama admin

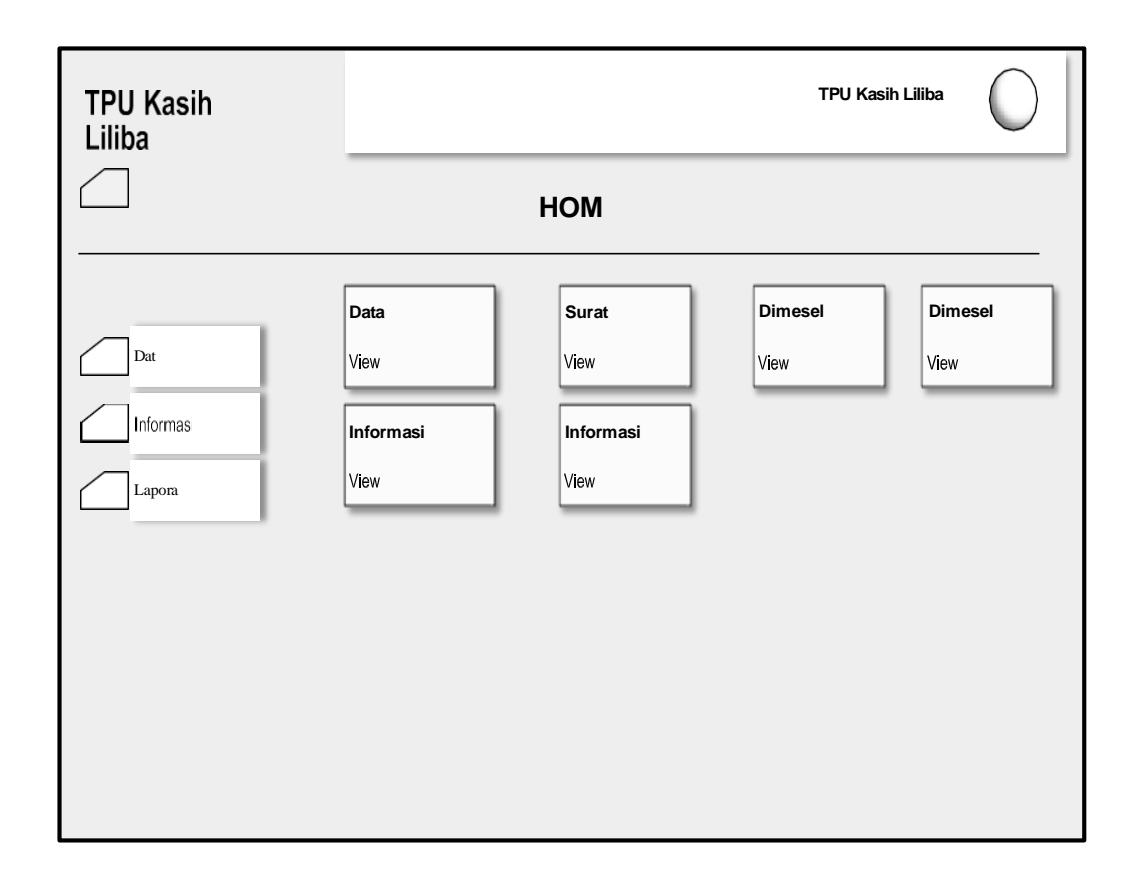

Gambar 3. 14 Halaman Admin